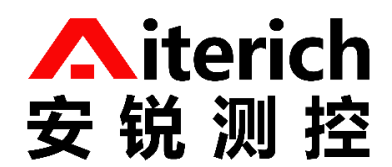

# 多功能网关 Modbus RTU 协议说明书

版 本 V1.1 更新日期 2023-04-18

www.aiterich.com

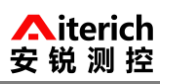

# 目录

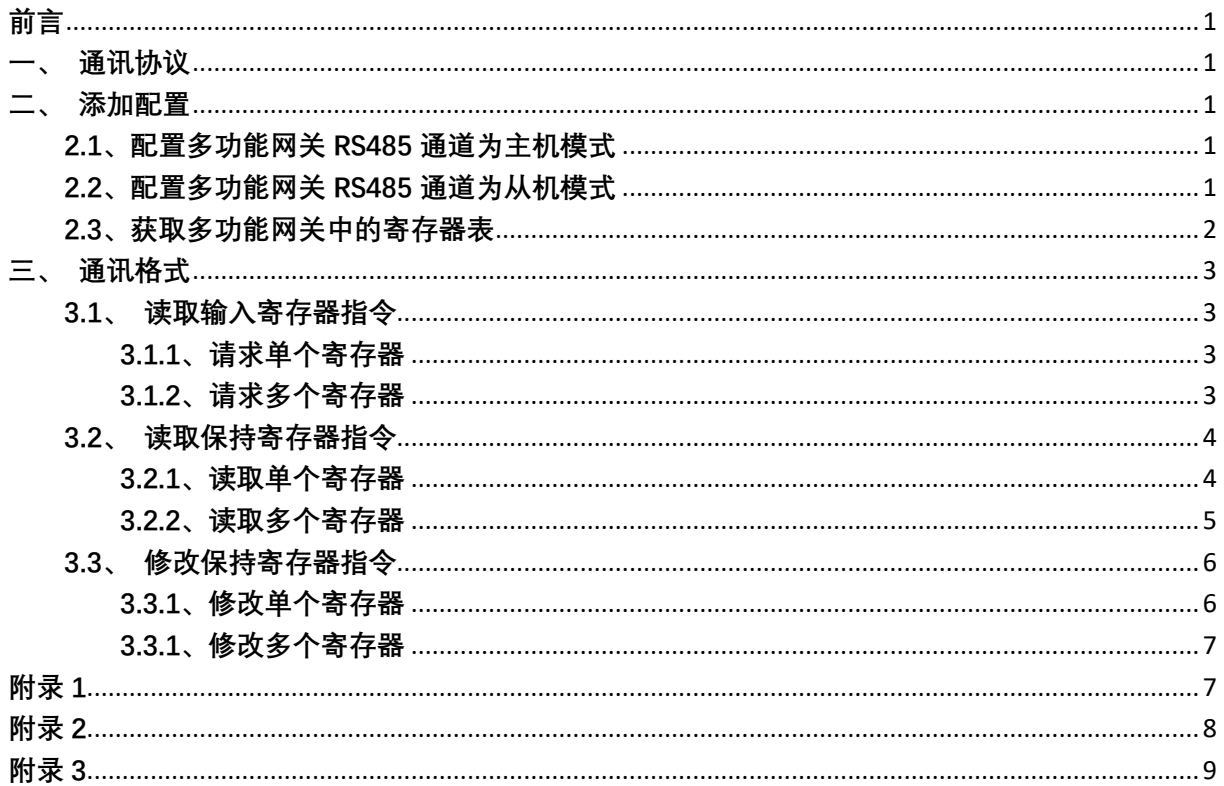

## <span id="page-2-0"></span>**前言**

感谢您选用我公司产品,如果您有什么疑问或需要请联系我们。

在进行操作前,请仔细阅读本手册,如不遵照本手册操作造成的一切严重后果用户自担。

## <span id="page-2-1"></span>**一、通讯协议**

通讯采用标准 Modbus RTU RS485 协议, 数据采用 16 进制, 校验采用 CRC-16 (Modbus), 低位 在前,高位在后。

多功能网关支持 4 个 RS485 通道, 每个通道都可以复用为主机模式或从机模式, 有且只能选择 一种模式。

## <span id="page-2-2"></span>**二、添加配置**

**注意:整个添加配置过程需要多功能网关联网状态下完成。**

网关通道号:

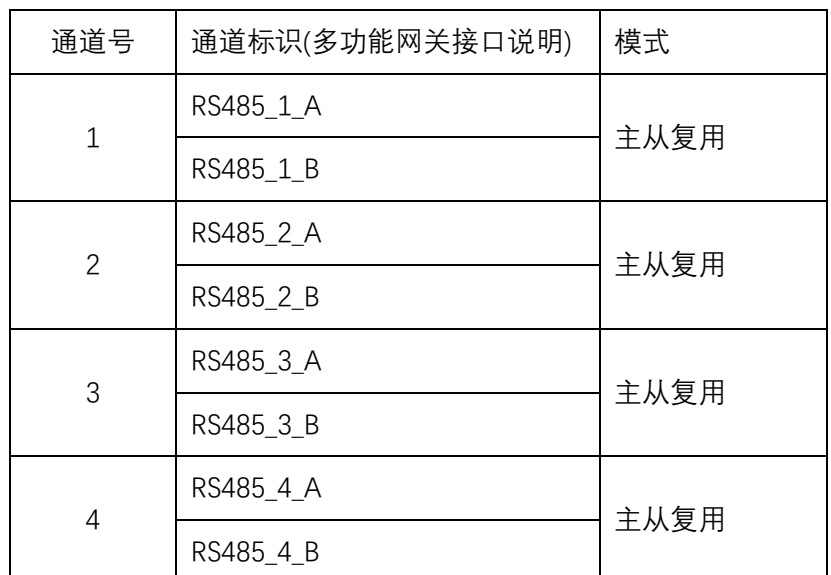

## <span id="page-2-3"></span>**2.1、配置多功能网关 RS485 通道为主机模式**

在安锐物联云平台中将多功能网关的任一通道配置为主机模式。

示例:在平台中,添加完成一整套监测系统,使得多功能网关能正常采集数据。此时子设备使 用的通道号为 1(默认不填写是为 1), 则 1 通道将作为主机模式工作。需要注意的是硬件的物理连接 接口要和软件设置的接口一一对应。在平台中具体添加和设置的方法查阅《安锐物联云平台手册》。

通道被设置为力模式行为和模式,以机模式会被忽略。

**注意:在云平台中,添加完所有设备后,如要观测累计变化量,需要重置初始值。**

## <span id="page-2-4"></span>**2.2、配置多功能网关 RS485 通道为从机模式**

在安锐物联云平台中将网关的任一通道配置为从机模式。如某个通道已经被配置为主机模式, 则不可再将其配置为从机模式。

示例:在平台中,进入多功能网关详情页,依次点击[设备信息]->[配置信息]->[配置],进入配 置页面, 在[Modbus 从设备: ]栏目下, 点击[添加]按钮, [启用]选择[是], 此时会出现从机模式配置信 息。

- [通道]: RS485 通道号,需要将哪个通道作为从机模式,就写入对应的通道号。
- [地址码]: 默认 1,可自定义修改。该位置的地址码是十进制,通过上位机读的时候应换算 成十六进制。
- [波特率]: 默认 9600,可自定义修改。
- [数据位]: 默认 8。
- [停止位]: 默认 1
- [奇偶位]: 无
- [流控]: 无

设置完成以上信息后,点击保存。更多详细设置信息查阅《安锐物联云平台手册》。

配置完成后,多功能网关自动生成寄存器表。

<span id="page-3-0"></span>**2.3、获取多功能网关中的寄存器表**

在安锐物联云平台中,进入多功能网关详情页,依次点击[设备文件管理]->[register.txt]-[下载], 将寄存器表保存在本地电脑中。

**注意:获取到寄存器表后,不可再在平台中更改的产品和设备的物模型配置,否则寄存器表会 根据改动重新生成,需要重新下载最新生成的寄存器表。**

寄存器表示例:

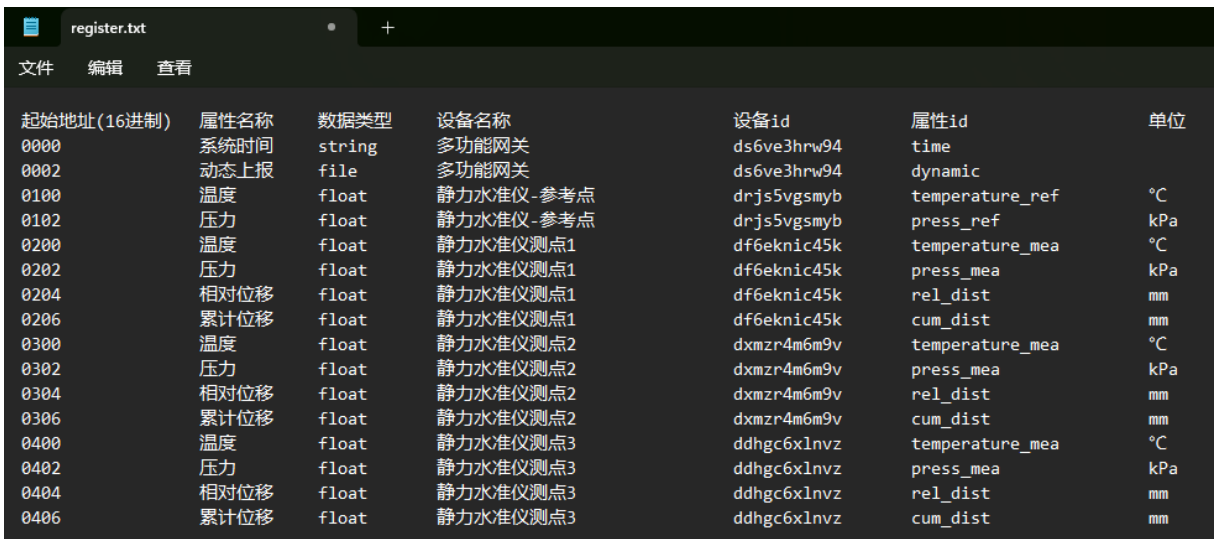

寄存器表中,只支持数据类型为 'int','long','float','double'的数据,其中 float,double 返 回 32 位 float 数据,按照 IEEE754 格式解析, int, long 返回 32 位整数,按照整数返回,是否带符 号,可根据实际使用来确定。读取其它数据类型返回 0. 表示读取错误或不支持。

以上步骤配置完成后,将从机通道连接至对应的上位机,然后对上位机进行对应的配置读取多 功能网关中的数据即可。

## <span id="page-4-0"></span>**三、通讯格式**

## <span id="page-4-1"></span>**3.1、读取输入寄存器指令**

功能码:04

## <span id="page-4-2"></span>**3.1.1、请求单个寄存器**

上位机发送:

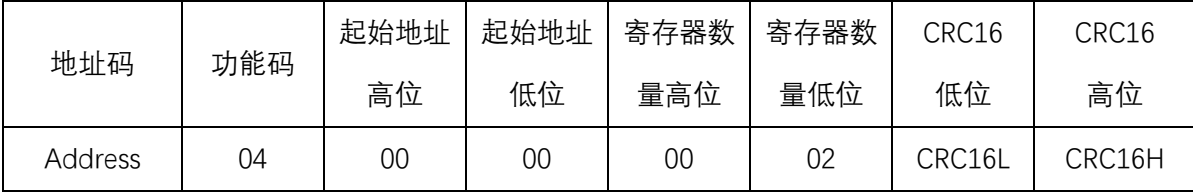

下位机回复:

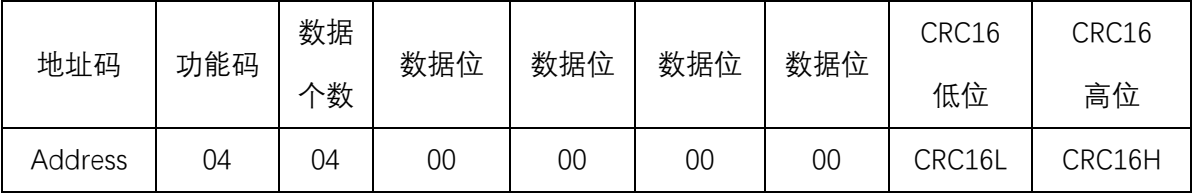

#### **例子:请求获取 静力水准仪测点 1 的累计位移**

多功能网关地址码 1,静力水准仪测点 1 累计位移 寄存器地址 0206

上位机发送:01 04 02 06 00 02 90 72

下位机回复:01 04 04 41 C8 00 00 6E 46

其中 41 C8 00 00 为累计位移读取数据值, 换算后为 25, 单位为 mm, 数值换算参考 附录 2。

#### <span id="page-4-3"></span>**3.1.2、请求多个寄存器**

寄存器的地址需要连续才能同时请求多个寄存器,也即只能同时读取一个设备的多个参数,不 能同时读取多个设备的多个参数。参考寄存器示例表中,0200,0202,0204,0206 为连续的寄存器, 也即为同一个设备的参数。

上位机发送:

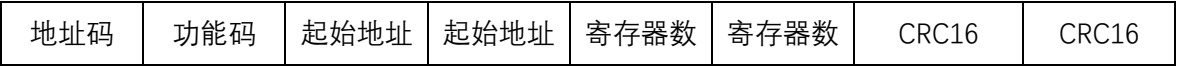

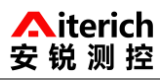

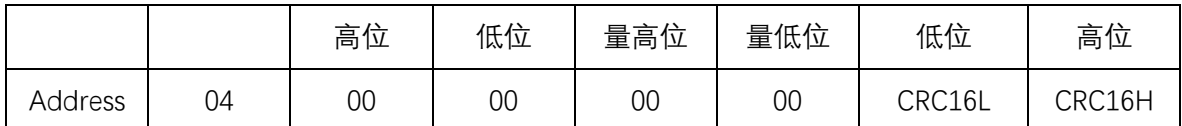

下位机回复:

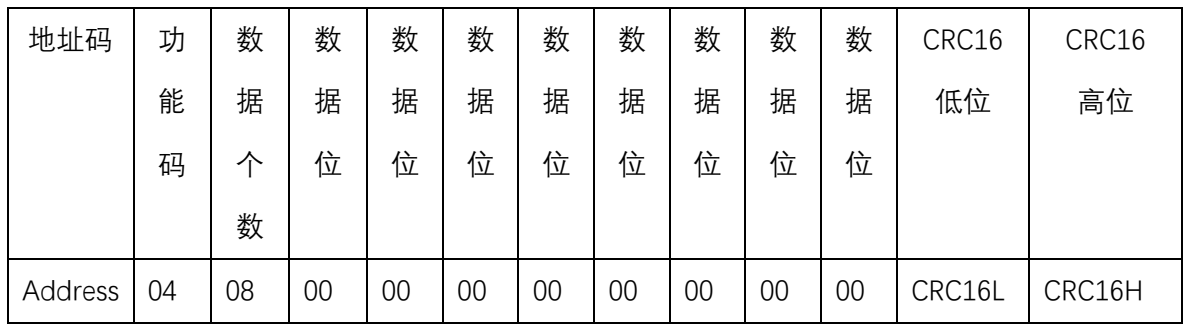

**例子:请求获取 静力水准仪测点 1 的压力、温度、相对位移、累计位移**

上位机发送:01 04 02 00 00 08 F0 74

下位机回复:01 04 08 41 C8 00 00 40 A0 00 00 42 C8 00 00 3F 80 00 00 25 F9

其中:

41 C8 00 00 为温度读取数据值, 换算后为 25, 单位为℃。

40 A0 00 00 为压力读取数据值, 换算后为 5, 单位为 kpa。

42 C8 00 00 为相对位移读取数据值, 换算后为 100, 单位 mm。

3F 80 00 00 为累计位移读取数据值, 换算后为 1, 单位为 mm。

## <span id="page-5-0"></span>**3.2、读取保持寄存器指令**

功能码:03

设备配置起始地址对应表:地址码 00,数据位 01,停止位 02,校验位 03,波特率 04, 详 情参考附录 1。

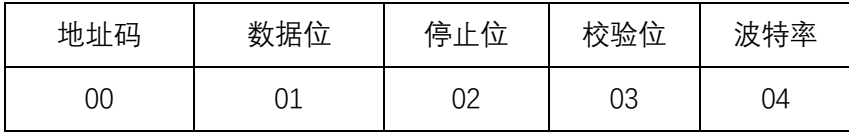

#### <span id="page-5-1"></span>**3.2.1、读取单个寄存器**

请求一个寄存器,返回二个字节。

上位机发送:

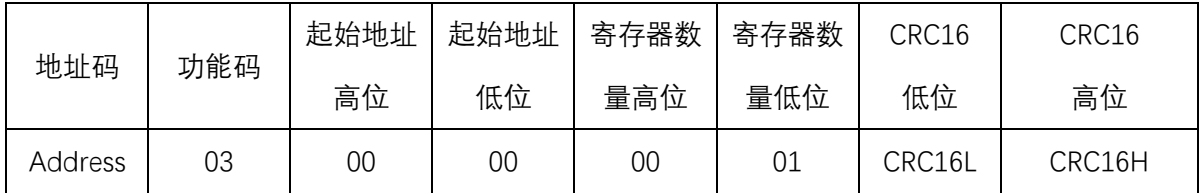

下位机回复:

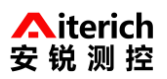

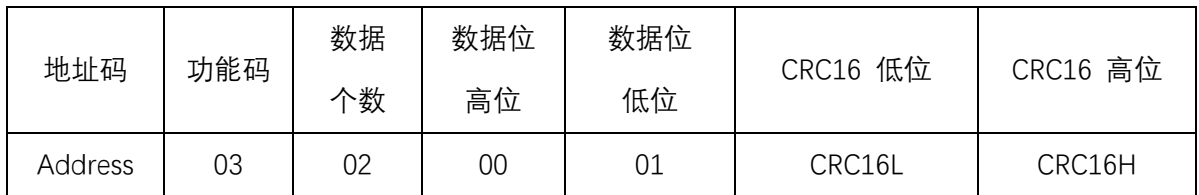

## **例子 1:请求获取 1 号设备的波特率**

上位机发送:01 03 00 04 00 01 C5 CB

下位机回复:01 03 02 00 02 39 85 读取到的波特率为 2400(对应关系参考附录 1)

#### **例子 2:请求获取 1 号设备的停止位**

上位机发送:01 03 00 02 00 01 25 CA

下位机回复:01 03 01 02 71 89 读取到的停止位为 2(对应关系参考附录 1)

#### <span id="page-6-0"></span>**3.2.2、读取多个寄存器**

## 上位机发送:读取设备数据位和停止位

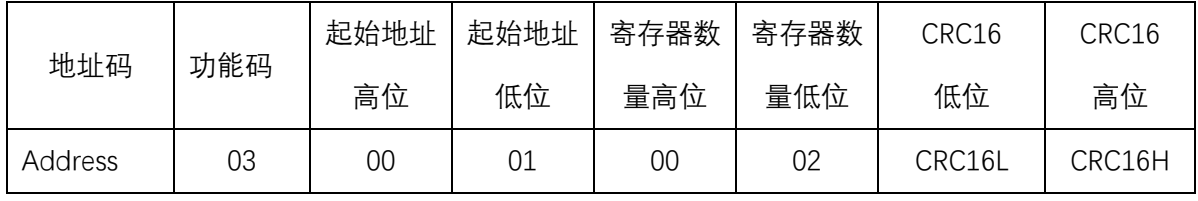

下位机回复:

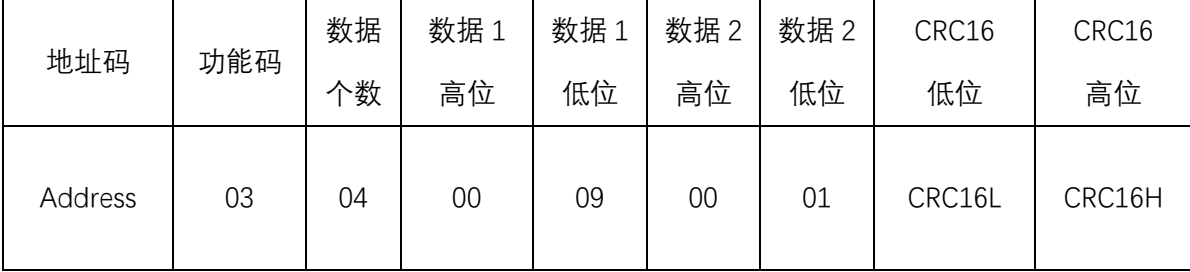

### **例子 1:请求获取 1 号设备数据位和停止位**

上位机发送:01 03 00 01 00 02 95 CB

下位机回复:01 03 04 00 09 00 01 EB F1

00 09 读取到的设备 1 数据位为 9

00 01 读取到的停止位为 1

## **例子 2:请求获取设备 1 停止位,校验位,波特率**

上位机发送:01 03 00 02 00 03 A4 0B

下位机回复:01 03 06 00 01 00 02 00 09 7D 73

00 01 读取到的停止位为 1

## 00 02 读取到的校验位为 Even

00 09 读取到的波特率为 115200

## <span id="page-7-0"></span>**3.3、修改保持寄存器指令**

注意:修改停止位、数据位、校验位可能导致数据接收不正常,一般只修改波特率和地址码。

## <span id="page-7-1"></span>**3.3.1、修改单个寄存器**

功能码:06

上位机发送:

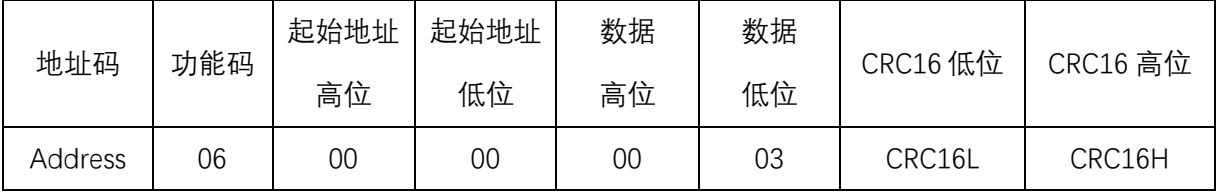

下位机回复:

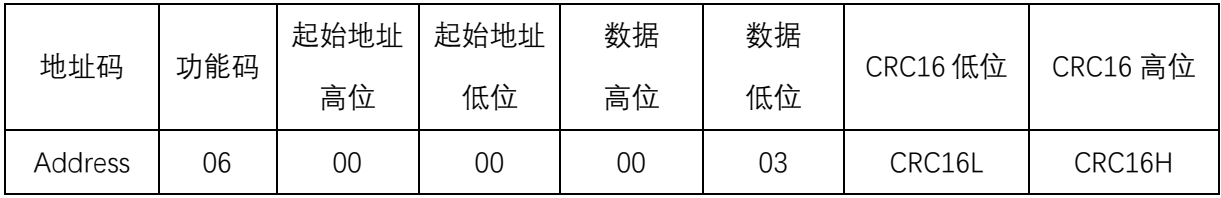

如果发送的是合法指令,发送指令和回复指令相同;如果发送的是非法指令,回复错误码 Address ERROR(从机不用关心) 06。地址码(Address)为 00, 则表示所有从机接收对应指令, 从机不 回复。

## **地址码起始地址 00**

## **例子:1 号设备的地址码修改为 03**

上位机发送:01 06 00 00 00 03 C9 CB

下位机回复:01 06 00 00 00 03 C9 CB

## **数据位起始地址 01**

## **例子:1 号设备的数据位修改为 9**

上位机发送:01 06 00 01 00 09 18 0C

下位机回复:01 06 00 01 00 09 18 0C

### **停止位起始地址 02**

## **例子:1 号设备的停止位修改为 2**

上位机发送:01 06 00 02 00 02 A9 CB

下位机回复:01 06 00 02 00 02 A9 CB

### **校验位起始地址 03**

## **例子:1 号设备的校验位修改为 Even**

上位机发送:01 06 00 03 00 02 F8 0B

下位机回复:01 06 00 03 00 02 F8 0B

## **波特率起始地址 04**

## **例子:1 号设备的波特率修改为 2400**

上位机发送:01 06 00 04 00 02 49 CA

下位机回复:01 06 00 04 00 02 49 CA

## <span id="page-8-0"></span>**3.3.1、修改多个寄存器**

功能码:10

上位机发送:

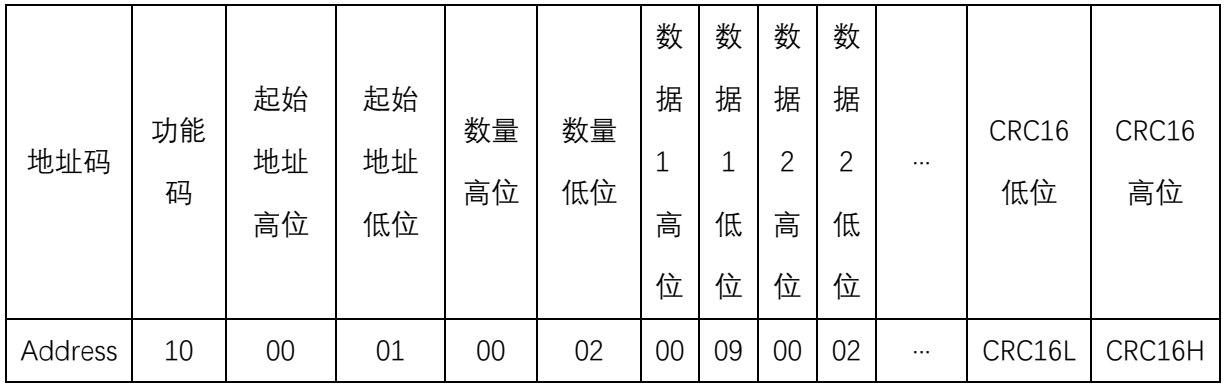

下位机回复:

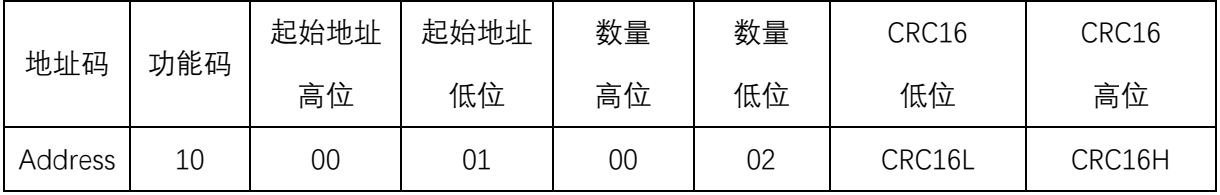

## **例子:1 号设备的停止位修改为 01,校验位修改为 Even,波特率修改为 9600**

上位机发送:01 10 00 02 00 03 00 01 00 03 00 04 2B 62

00 01 表示修改停止位 01

00 03 表示修改校验位为 Even

00 04 表示修改波特率为 9600,详情参看附录 1

下位机回复:01 10 00 02 00 03 21 C8

## <span id="page-8-1"></span>**附录 1**

保持寄存器起始地址对应表:

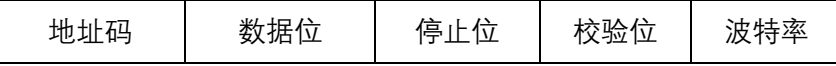

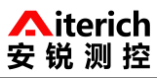

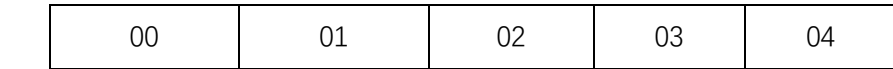

地址码范围 1-254。

数据位有 7、8、9 , 默认 8。

停止位有 1 和 2, 默认 1。

校验位有 0, 1, 2。0 表示无, 1 表示 Odd, 2 表示 Even。默认无。

波特率对应选项

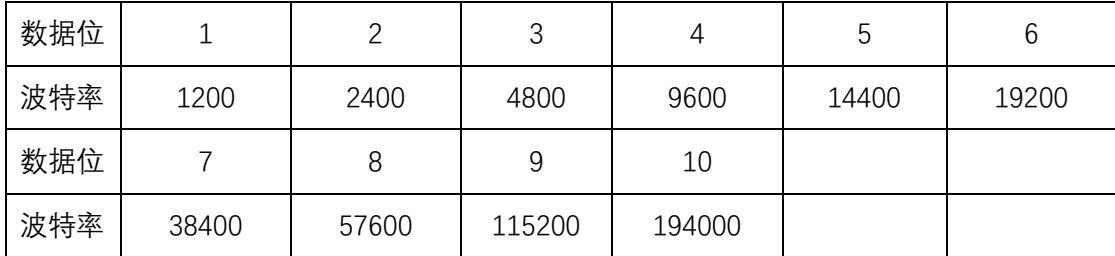

## <span id="page-9-0"></span>**附录 2**

```
1、单精度浮点数至 IEEE754 标准 4 字节转换函数(C 语言)
```
//float 转化为 IEEE754 4 个字节 big\_endian

//若编译器采用 little endian 模式, 请先逆转 bdat 数组

void float2byte(float fdat,unsigned char \*bdat)

```
{
```
unsignedchar i;

//获得 float 数据所在四个字节地址

unsignedchar\*tmp =(unsigned char \*)&fdat;

//间接寻址, 获得 float 所在 4 字节地址中的数值

```
for(i = 0; i < (sizeof(float));i++)
```

```
*(\text{bdat} + \text{i}) = *(tmp + \text{i});
```

```
}
```
2、IEEE754 标准 4 字节至单精度浮点数转换函数(C 语言)

//IEEE754 4 个字节转化为 float big\_endian

//若编译器采用 little endian 模式, 请先逆转 bdat 数组

float byte2float(unsigned char \*bdat)

```
{
```

```
return *((float*)bdat); //强制转换成 float
```
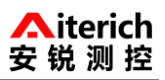

# }

## <span id="page-10-0"></span>**附录 3**

数据格式:

读取温度或压力数据为 4 个字节 32 位单精度浮点数, 表示格式采用 IEEE754 标

准。